## **CE 740 – Traffic Engineering**

#### VISSIM Demo Session

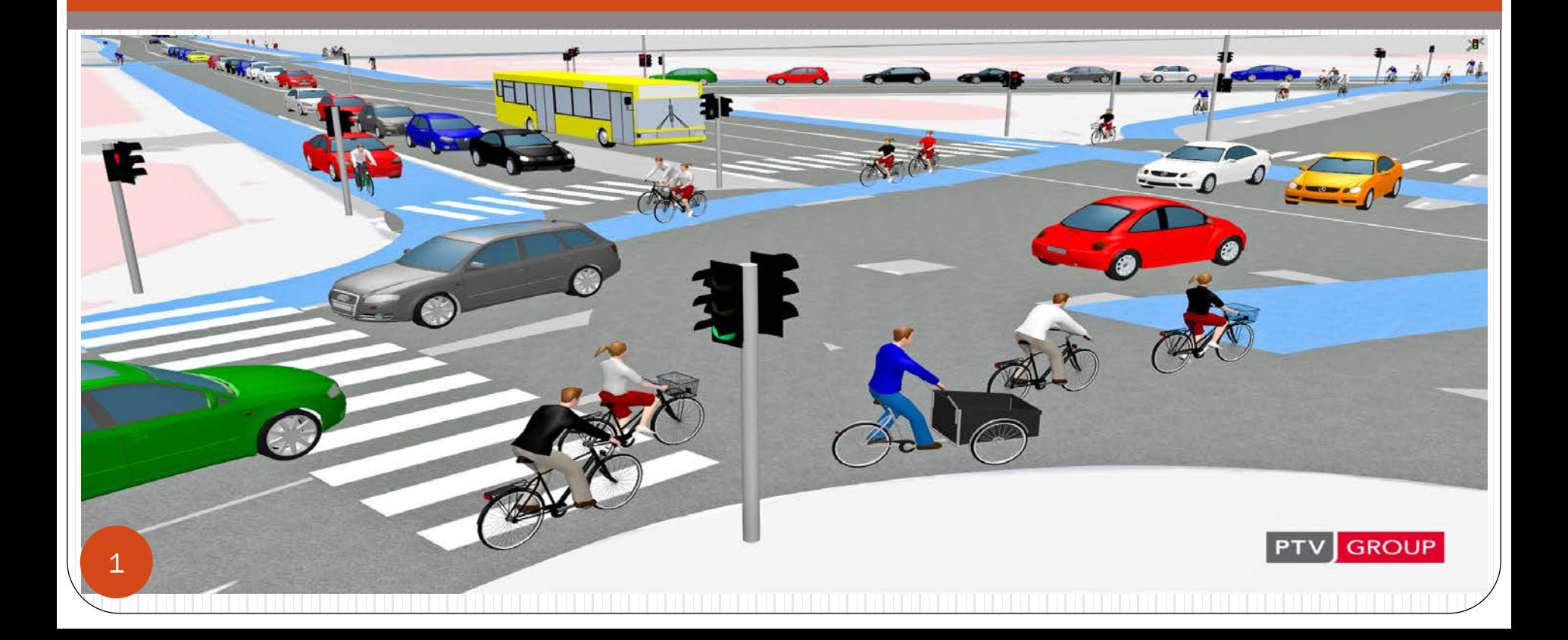

#### Introduction

- **PTV Vissim** is a microscopic multi-modal [traffic flow](https://en.wikipedia.org/wiki/Traffic_simulation) [simulation](https://en.wikipedia.org/wiki/Traffic_simulation) software package developed by [PTV Planung](https://en.wikipedia.org/wiki/PTV_AG) Transport Verkehr AG in [Karlsruhe,](https://en.wikipedia.org/wiki/Karlsruhe) [Germany.](https://en.wikipedia.org/wiki/Germany)
- The name is derived from "**V**erkehr **I**n **S**tädten **SIM**ulationsmodell" (German for "Traffic in cities simulation model").
- PTV Vissim was first developed in 1992

## Input data Required to model in Vissim

- Geometric details
- Inflow in a link
- Free flow speed
- Turning movement in intersection
- Speed limits
- Signal timing
- Pedestrian flow
- Parking data
- Simulation timing

#### VISSIM window

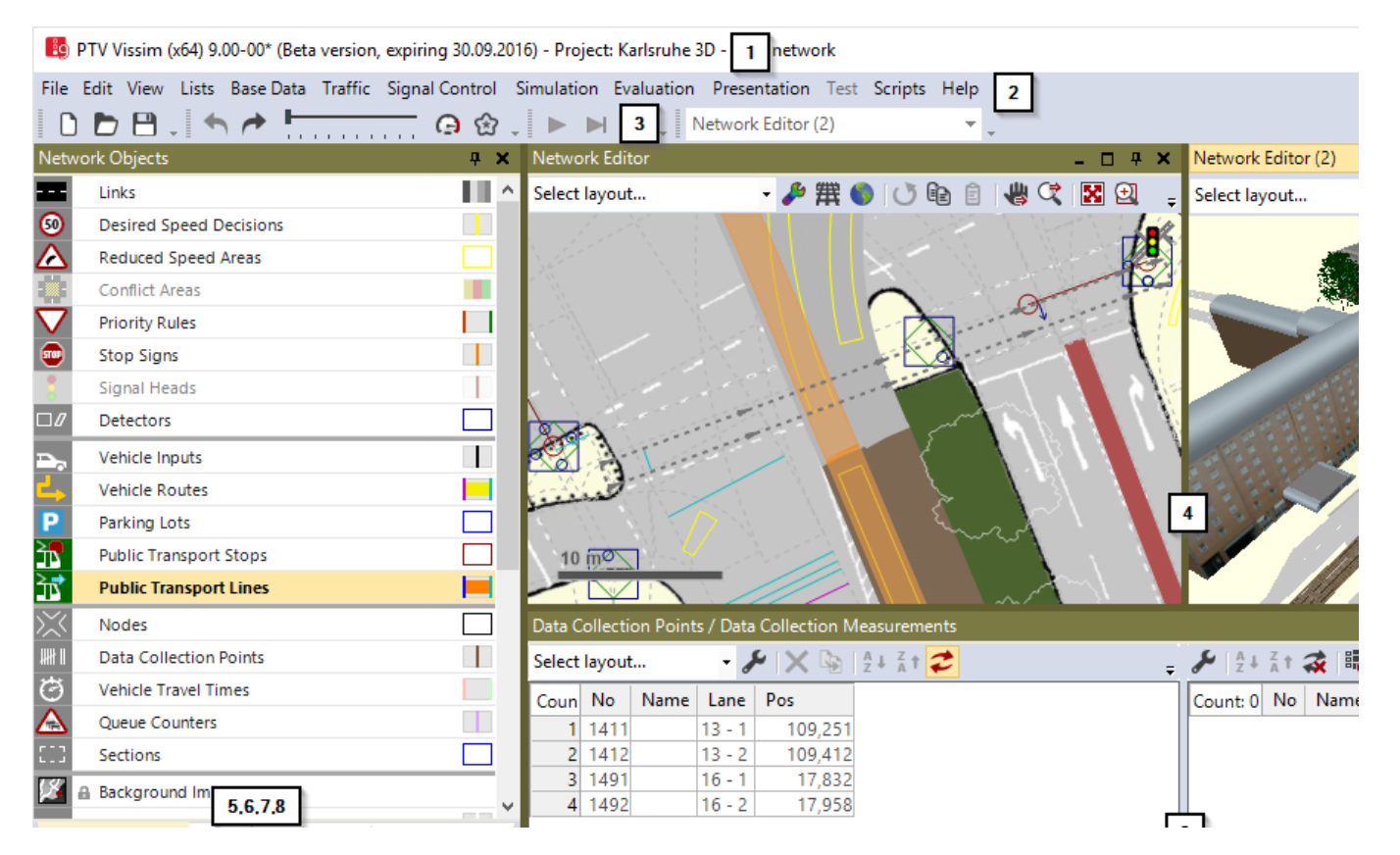

**(1) Title bar (2) Menu bar (3)Toolbars (4) Network Editors (5) Network objects toolbar, level toolbar and background image toolbar are shown together by default in a window on tabs. (6) Levels toolbar (7) Back-ground tool-bar 8) Project explorer**

#### VISSIM window

**(9) Lists (10) Quick View (11) Smart Map 12) Status**

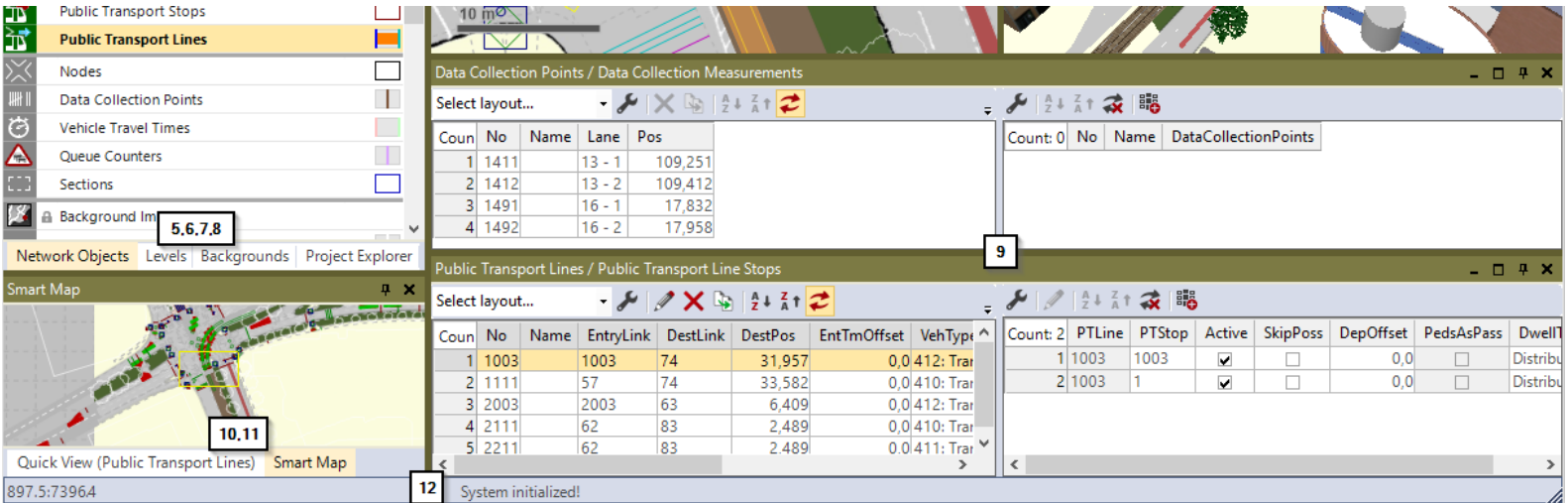

#### Initial settings

#### Base data----> Network settings Edit--------> User preference

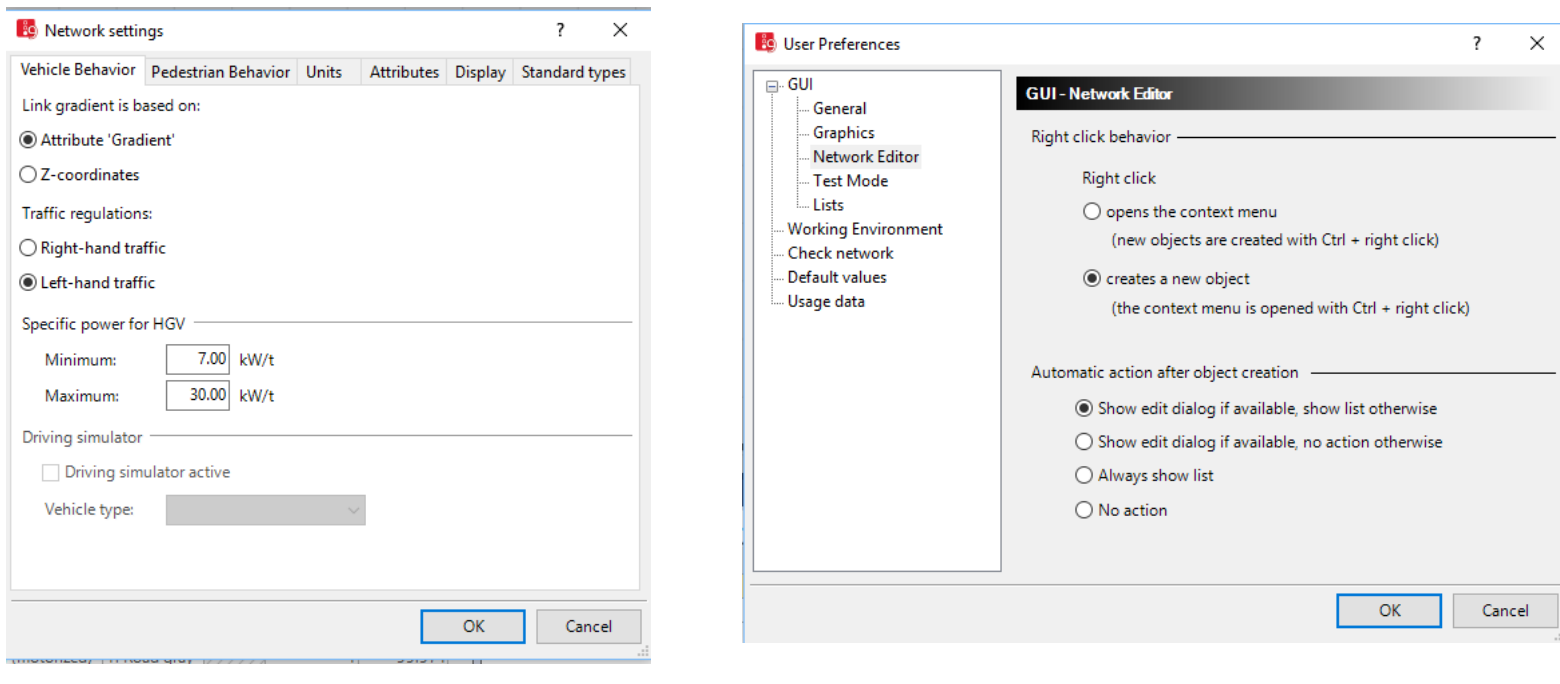

## Background on which network is

#### drawn

- Using map
- Using Background image

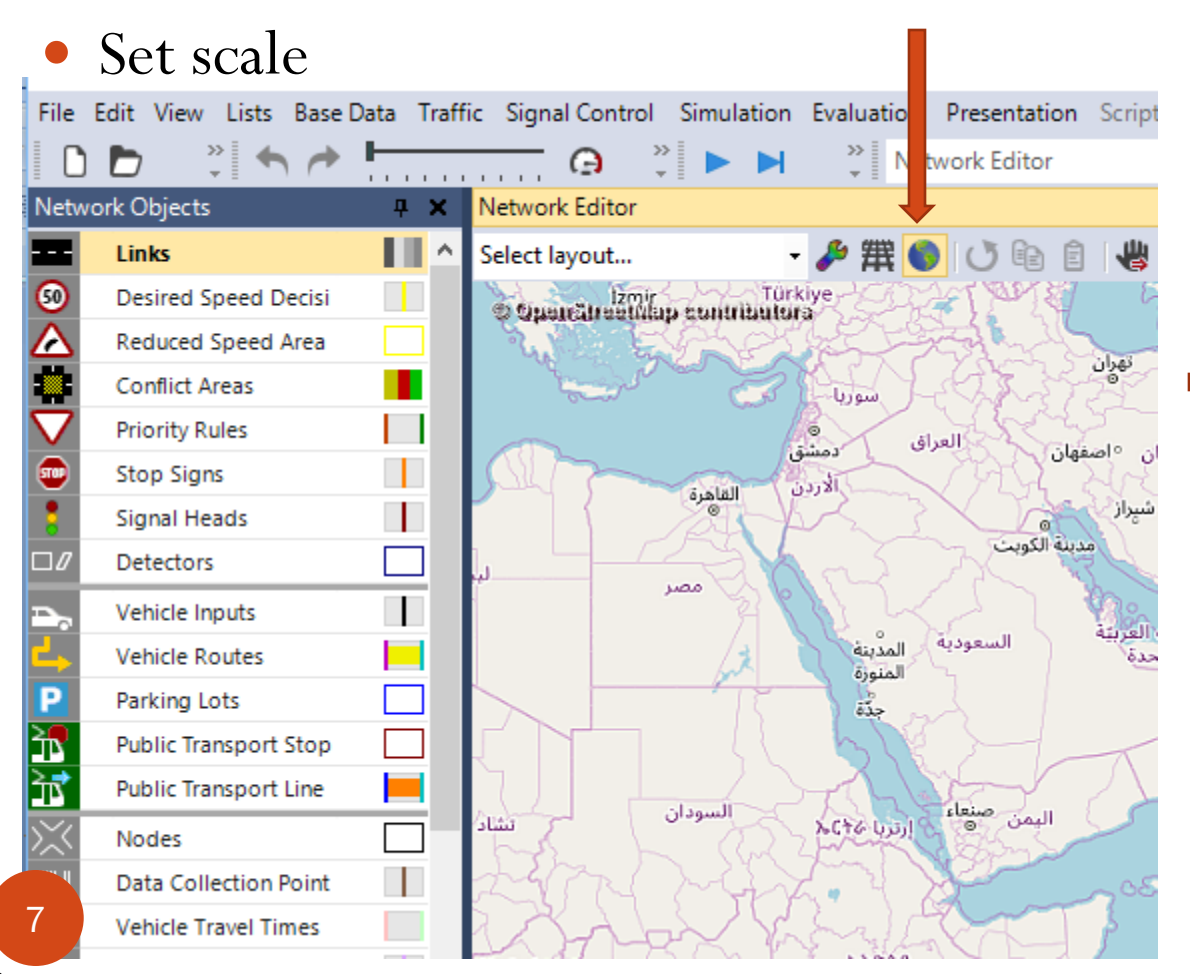

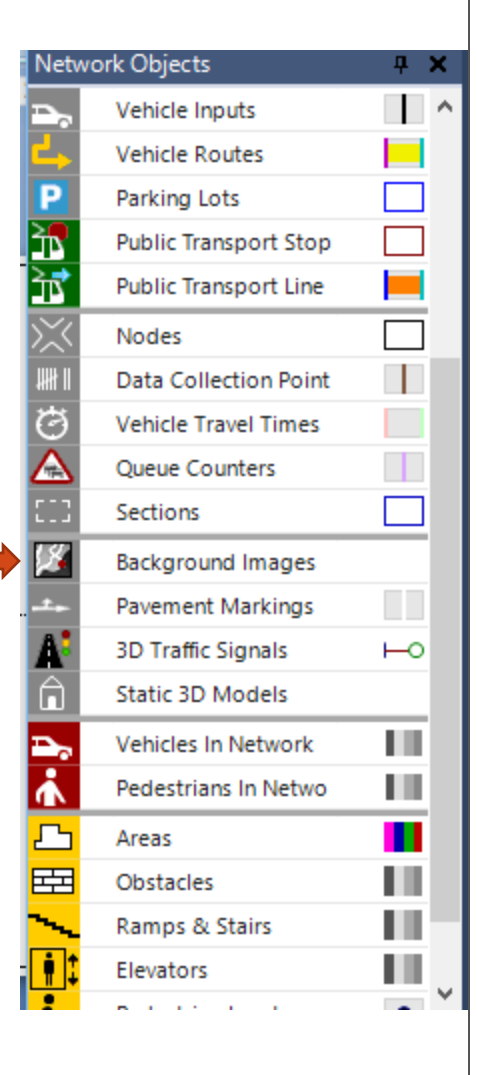

#### Creating links and connectors

- •Roads in VISSIM are drawn using the link command •Connectors are used to connect two link like in intersection to connect North south link to East west link
- Create link (See status bar for length)
- Lane width/No of lanes
- Generate opposite direction
- Invert
- Split link
- Spline
- Z offset
- **Connectors**

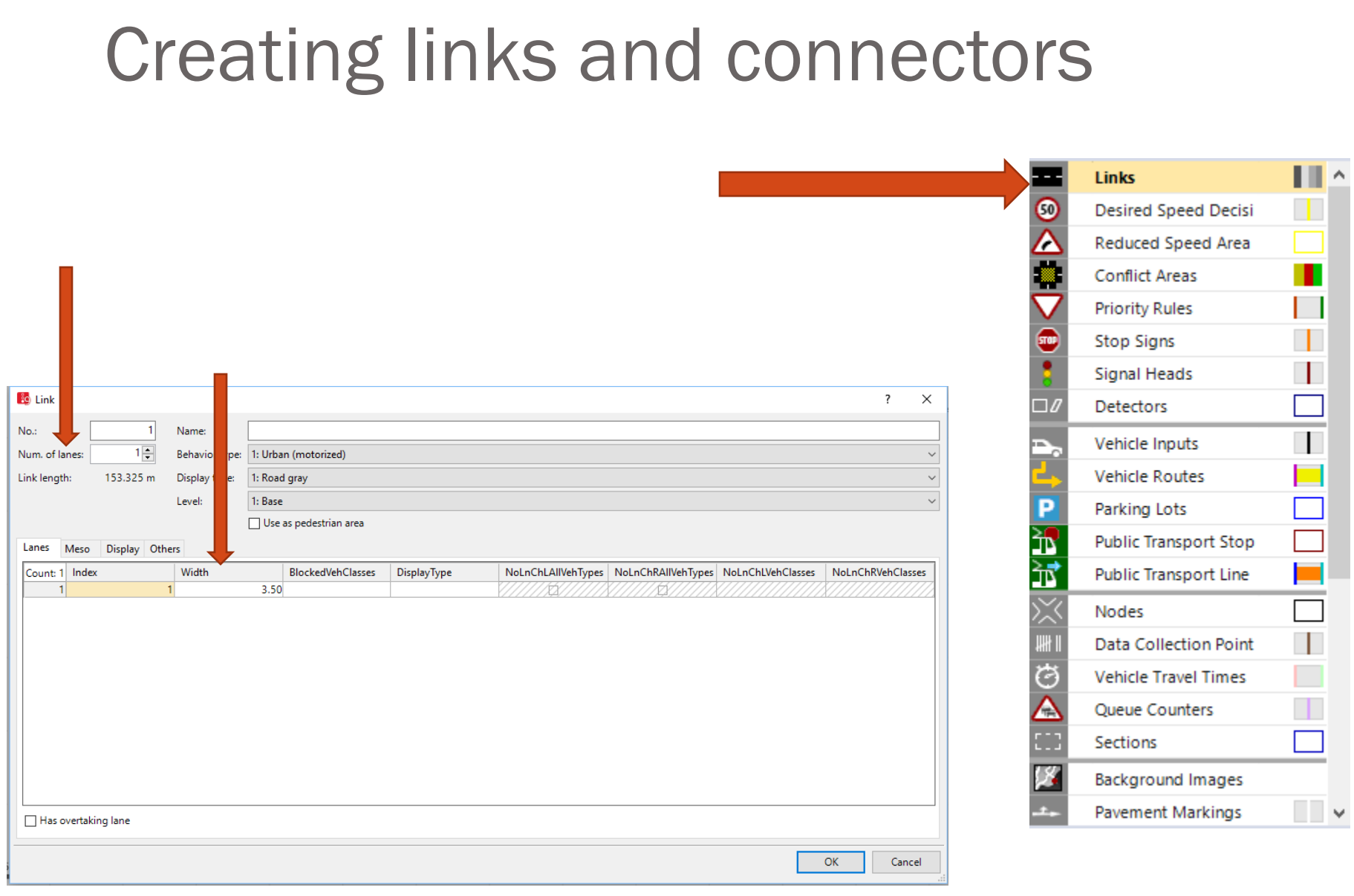

#### Creating links and connectors

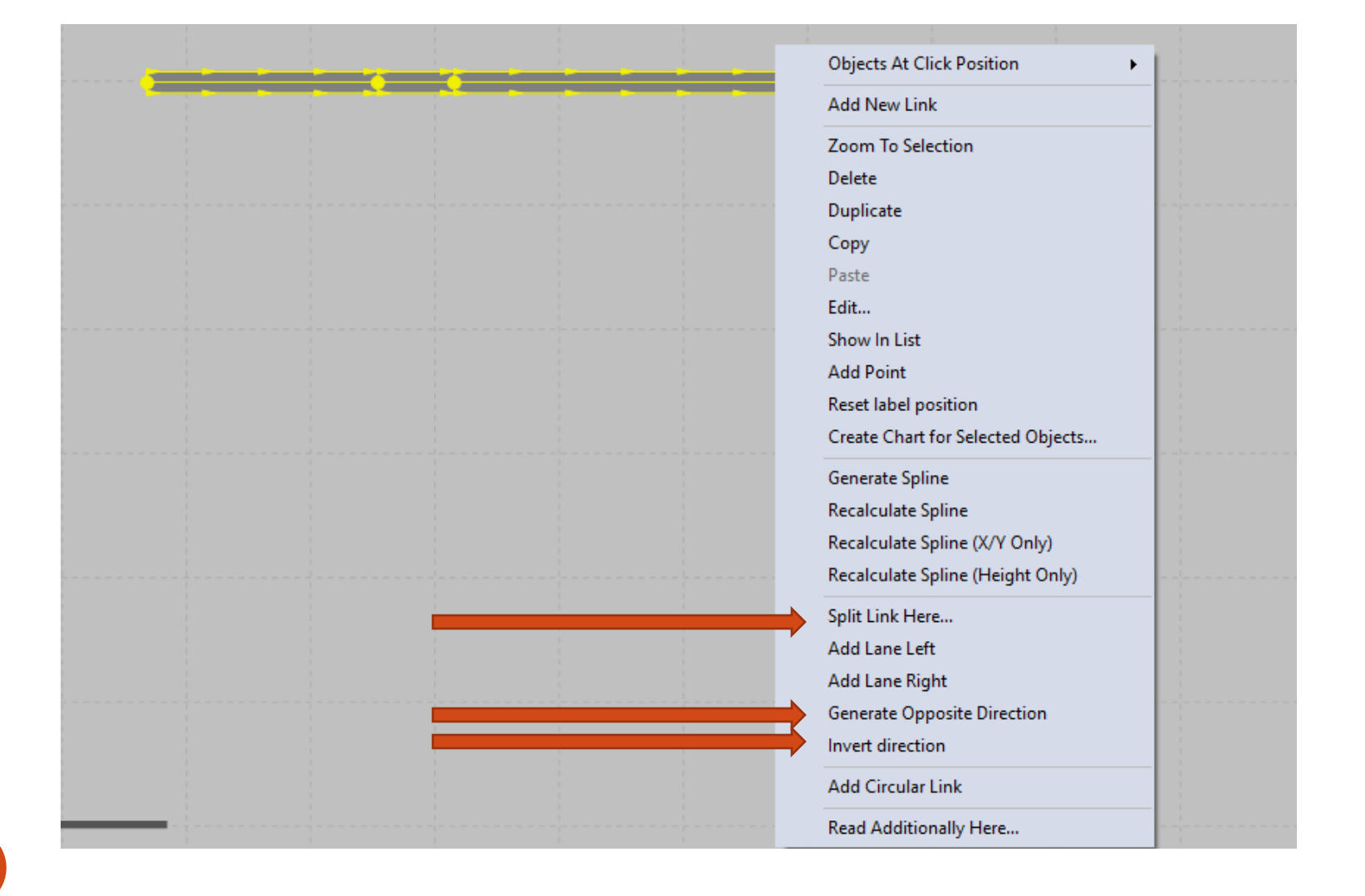

#### Creating links and connectors

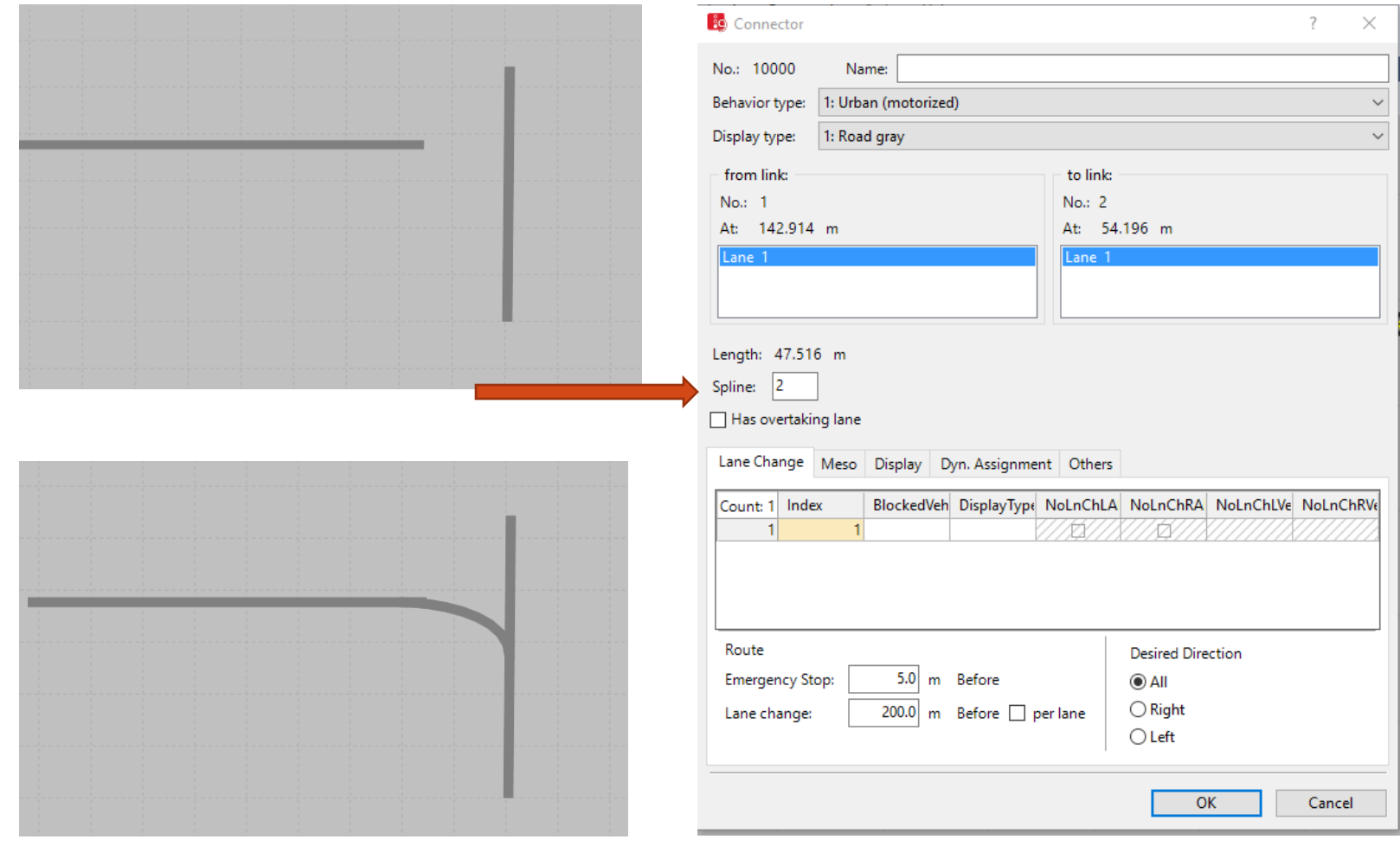

#### Vehicle input

- Volume
	- The volume is mentioned in terms of no. of vehicles per hour
- Vehicle composition
	- New vehicle composition
	- Desired speed m/s
	- Relative flow
		- Percentage of car, 2w, bus, heavy vehicle etc
- Time intervals
	- Volume in veh/hr for each time interval

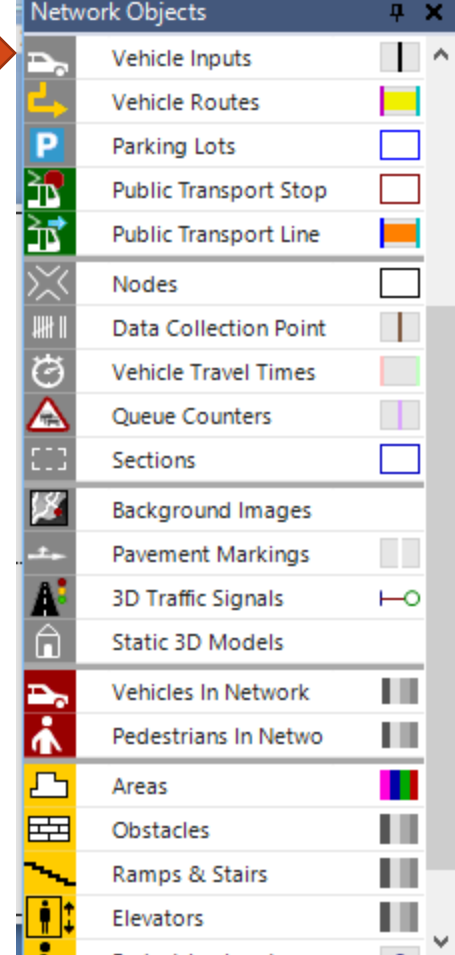

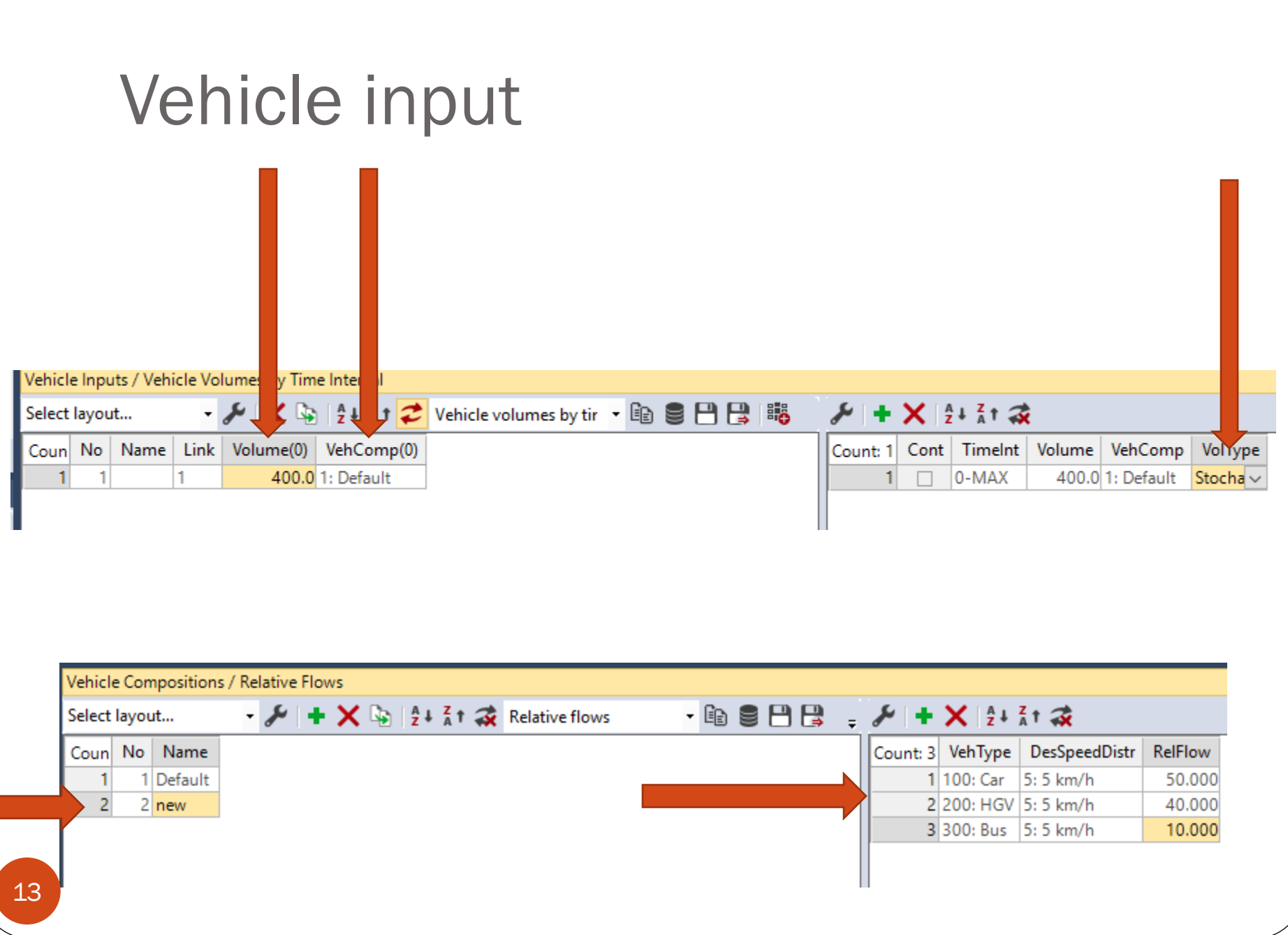

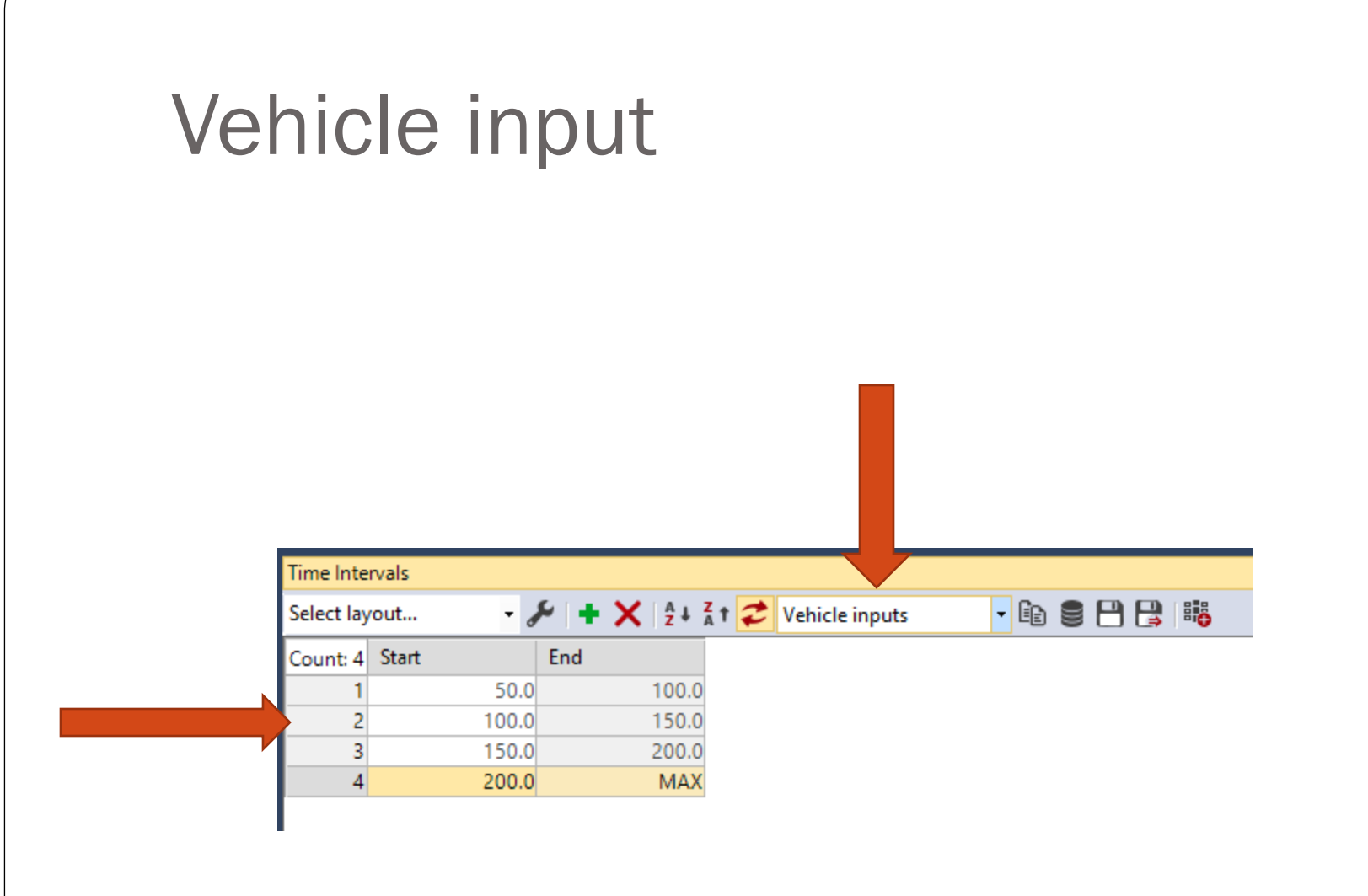

#### VISSIM Simulation settings

Amount of simulation

For every simul how many time will be calculat

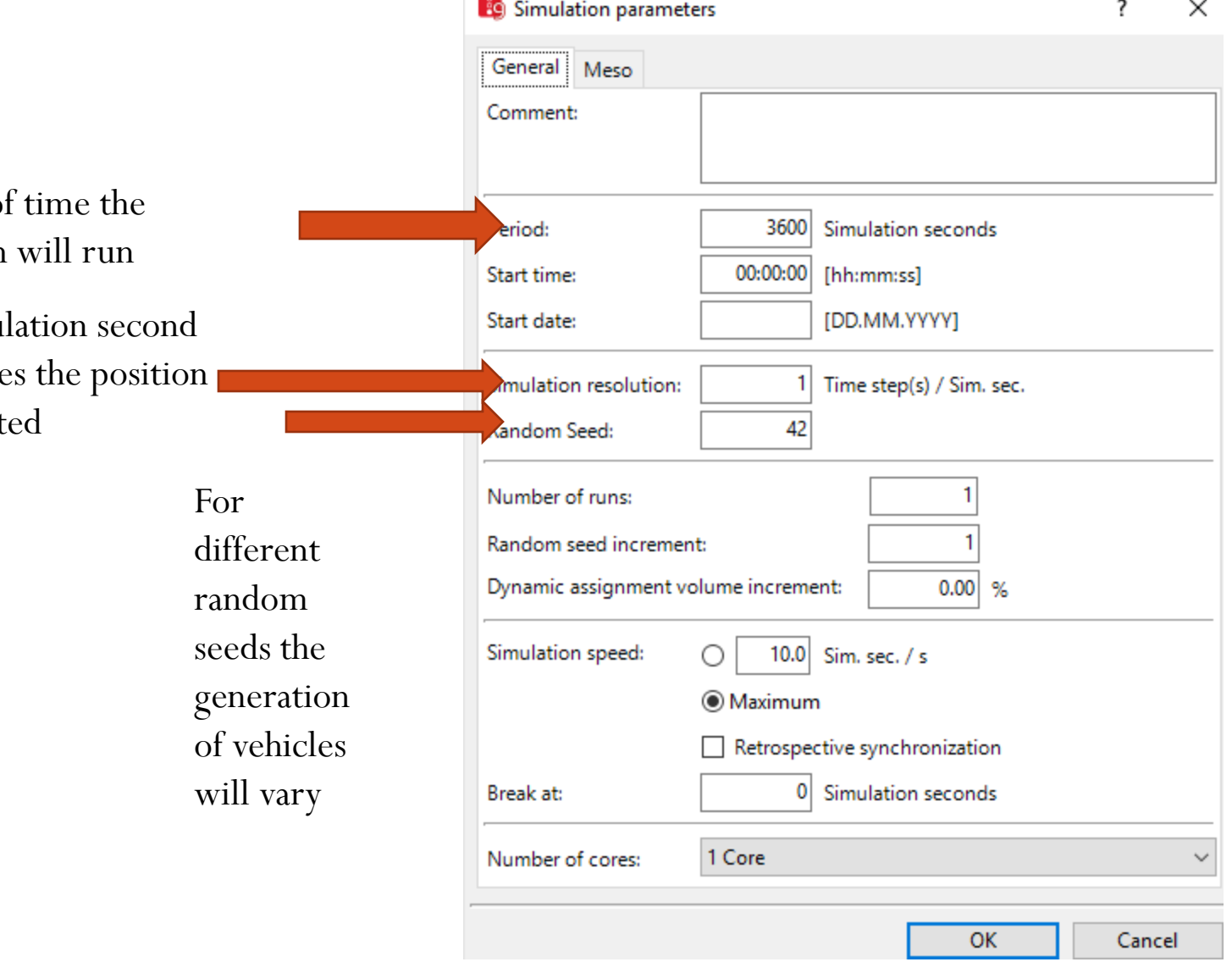

#### Routes

- Each wing
- Relative flow

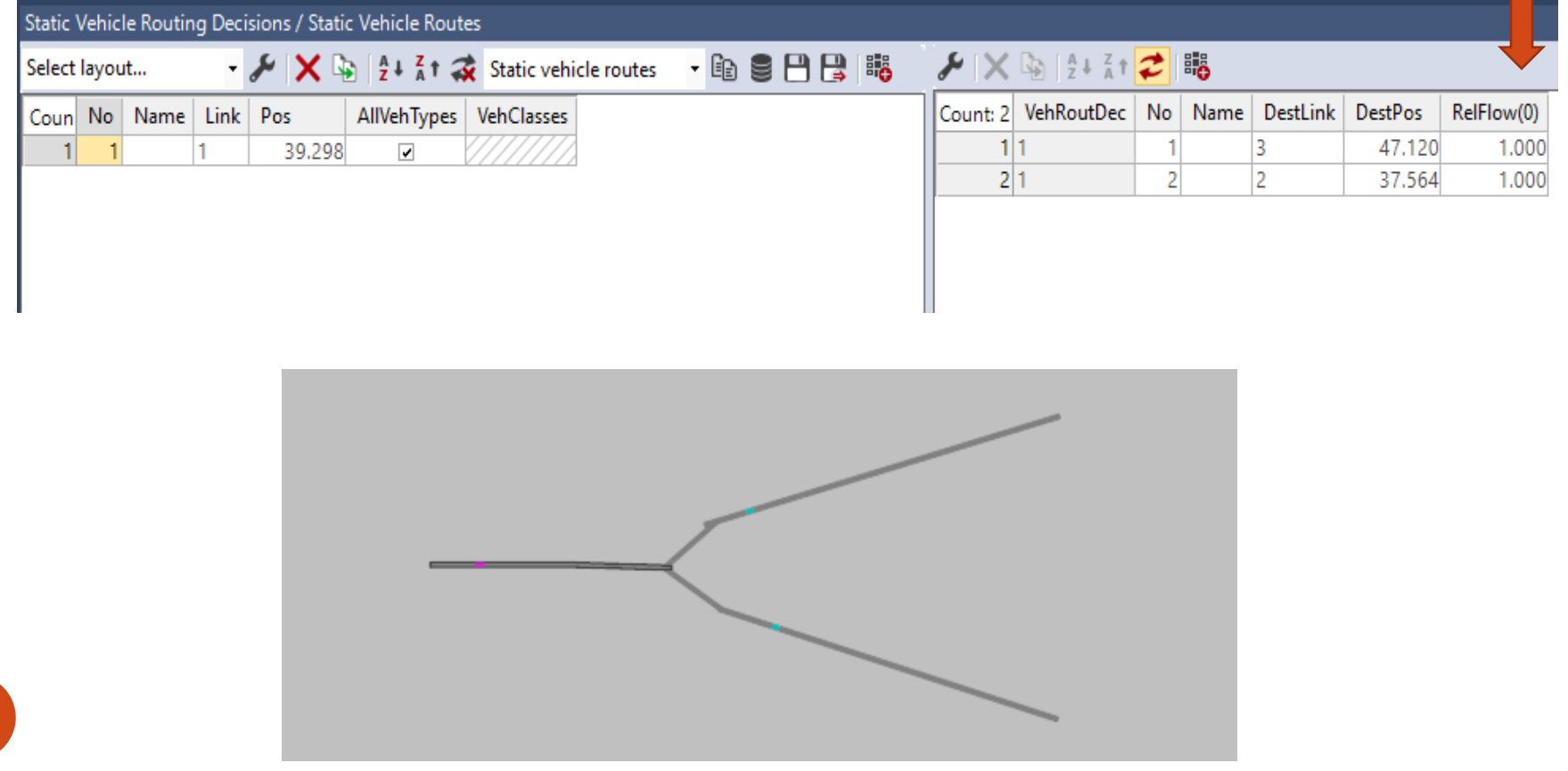

#### Data output (MoE)

- Traffic performance measures of effectiveness is to quantify the achievement of a project's traffic operations objectives.
- For evaluating the traffic operations performance of highway facilities
- Travel Time
- Speed
- Delay
- Queue
- Flow
- Density

#### Data output

#### Data collection point

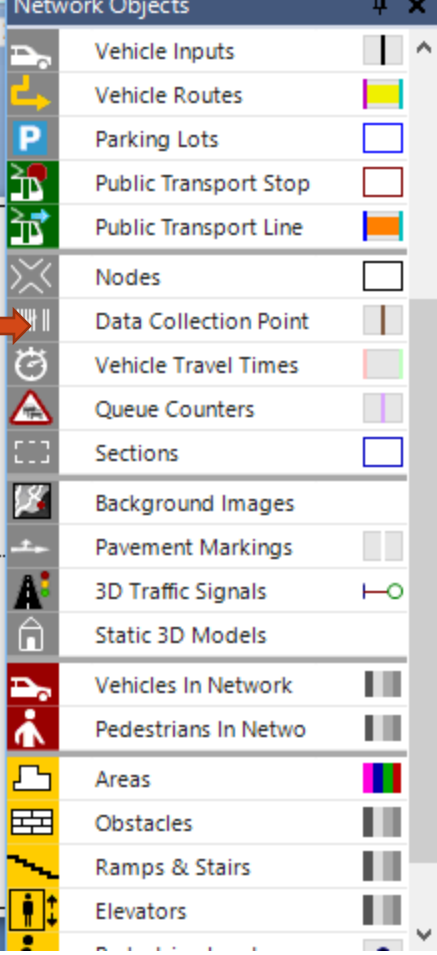

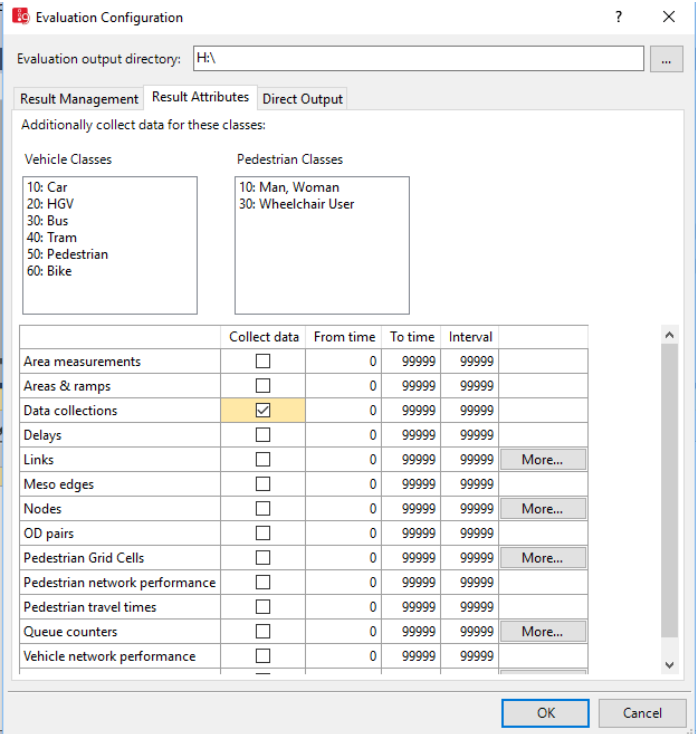

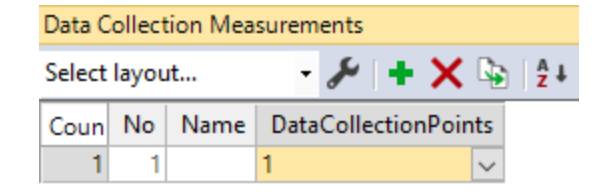

# **Thank you**